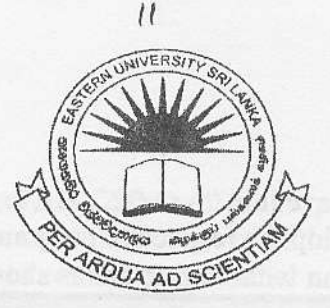

## EASTERN UNIVERSITY, SRILANKA

## THIRD EXAMINATION IN SCIENCE-2004/2005

# SECOND SEMESTER (Oct./Nov.,2006)

# OC351 - Ranid Annlicafion Development (Practical)

## Answer all questions Time: 3Hours

### o1)

A Computer Institution wants to computerize their Inventory System. This Inventory System will be storing the details of computer purchase and the details of the distributors. A System Analyst has studied their system and selected Visual Basic as front end and MS Access database as back end.

You have been hired to perform this task and be asked to create the database with the following details in MS Access, necessary forms and the respective code in VB.

1. Create a database "InventData.mdb" which contains two tables Computer and Distributor. Save the database in "A: \OC351\InventData.mdb" A distributor can deliver many computers and one particular computer can be delivered

by only one distributor.

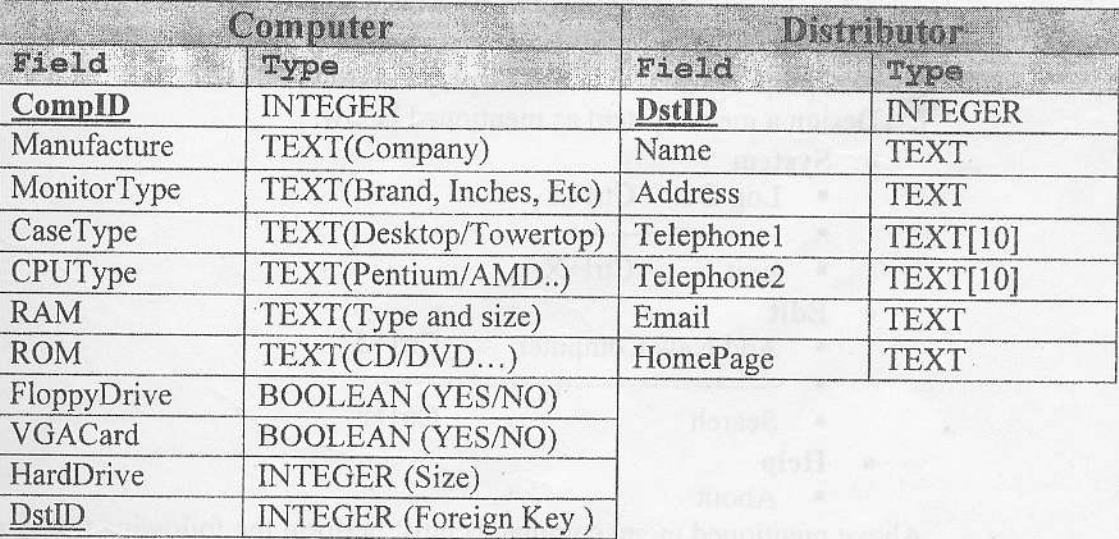

Enter at least 5 appropriate records in both tables.

- 2. Create a VB Project and save it in "A: \OC351\InventSys.vbp". Create the following forms and develop the respective program.
	- Create a LoginForm without title bar as shown below.

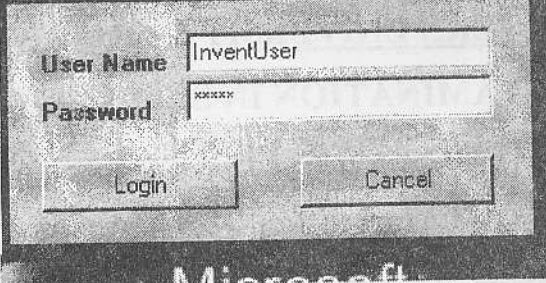

This form contains two text boxes; one standard text control and other with password control, two labels and two buttons. It should perform the following tasks.

- Contents of the text boxes must be cleared when user click on the text boxes.
- . "Login" button must be default.
- . It is assumed that the correct user name is "inventusef' and corect password is "user351". When the user enters correct user name and password then show the main form which will be created next and hide the login form. If the user name or<br>icon. name or password is not correct, display a login error message box with critical

25 Marks

### 3. Main Form

- a. Create a MainForm with Title name "Main Form".
- b. Show the MainForm in Maximized state.
- c. Add a proper Data Control to your from and connect with your InvenData.mdb.
- d. Set data source property so as that to display all fields in Computer table.
- e. Add proper Grid Control to display the result.
- f. Design a menu system as mentioned below.
	- . System
		- $Log Out$  Ctrl+L
		-
		- . Exit Ctrl+X
	- . Edir
		- Add New Computer Ctrl+A
		- . Search Ctrl+F
		-
		- Help<br>About
			- r About

Above mentioned menu commands must perform the following tasks

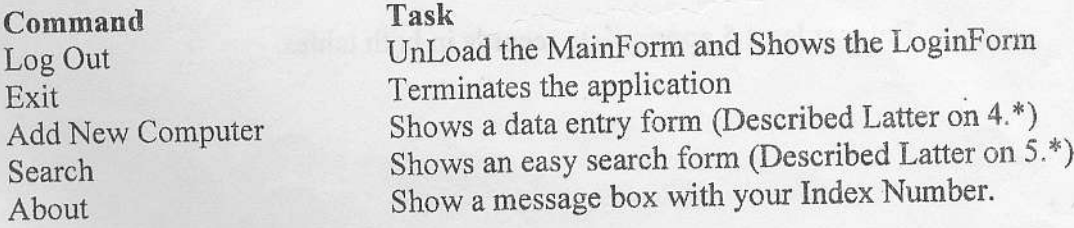

- 4. Data Entry Form for entering details of a new purchased computer.
	- a. Create a form called DEForm with title "Computer Data Entry Form".
	- b. DEForm should contain proper label with text, text boxes for entering data and two buttons "Add", "Cancel".
	- c. For the fields CaseType, FlppyDrive, VGACard use combo box, give the values of the items on design time.
	- d. For the field DstID use another combo box ard load the DstID s from the table Distributor when form loads, so that the user can select the available Distributors ID easily.
	- e. Add the new record to database when user clicked on "Add" button and close the form when user clicked on "Cancel" button.

20 Maxks

- 5. Easy Search Form
	- a. Create another form called SrchForm with title "Easy Search Form".
	- b. This form contains one combo box, data grid and suitable data control. Design and write proper code in such way that the user should be able to select the distributors name from the combo box and should display all the computers delivered by the selected distributor.

20 Marks